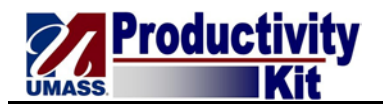

## **Adding Items from a Punch-out Supplier**

Note: It is recommended that you Bookmark frequently used pages as Favorites to save navigation steps:

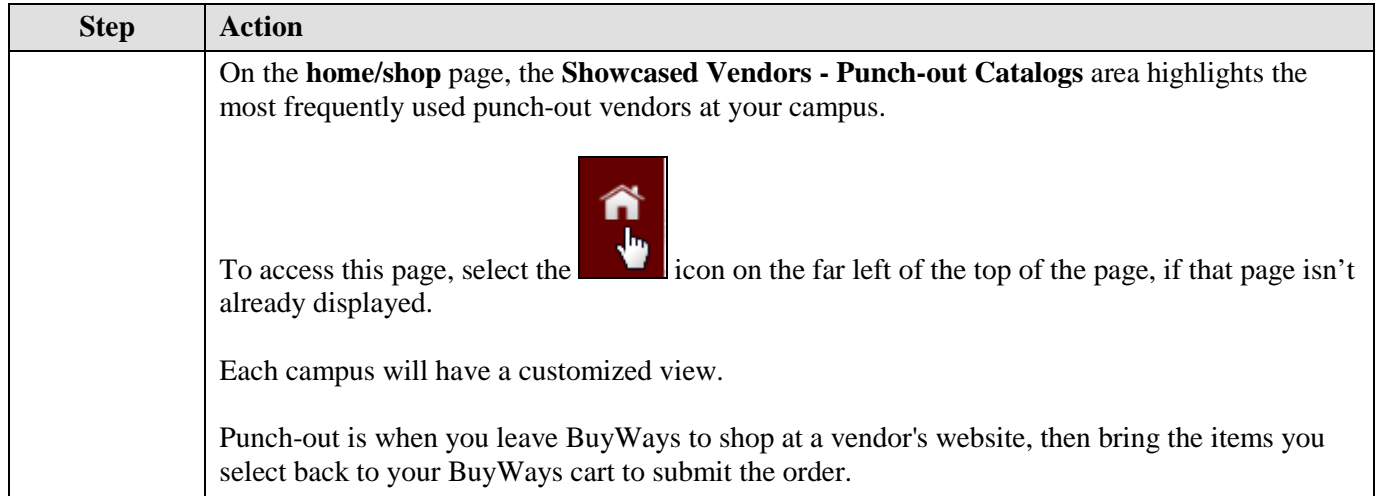

Screenshot of the Home page in the Training Environment, which might differ from what you see in Production:

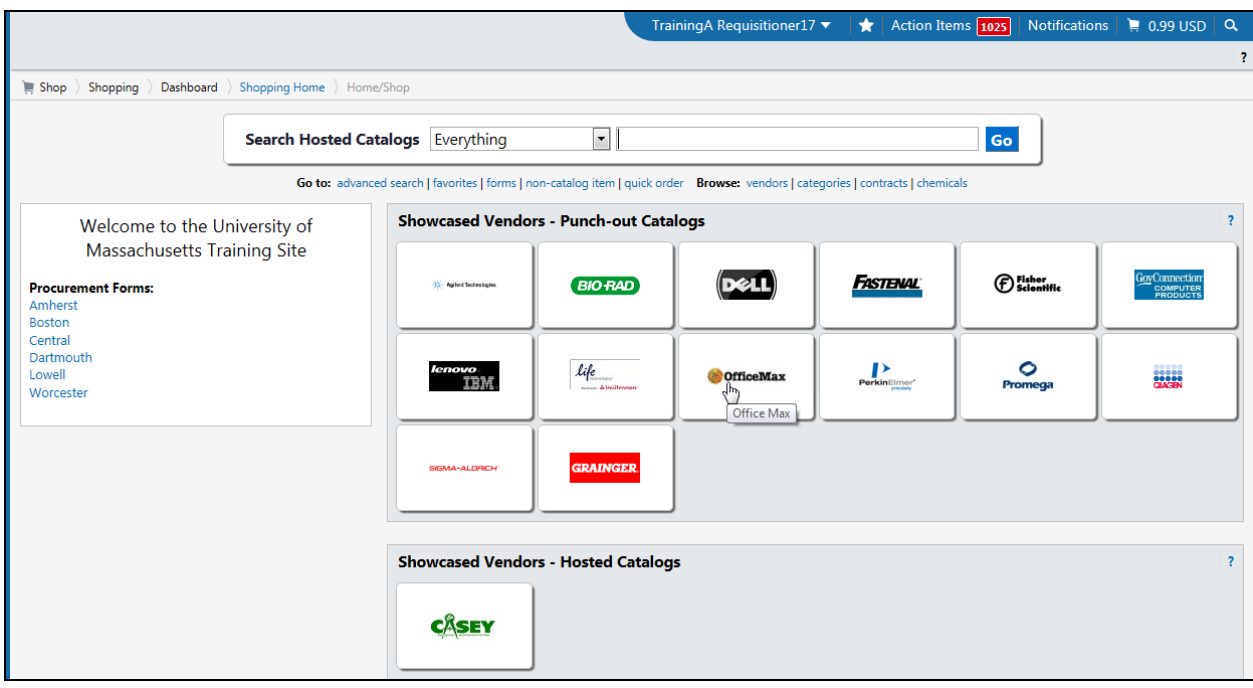

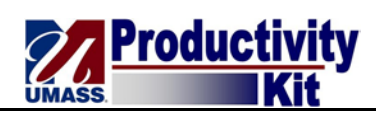

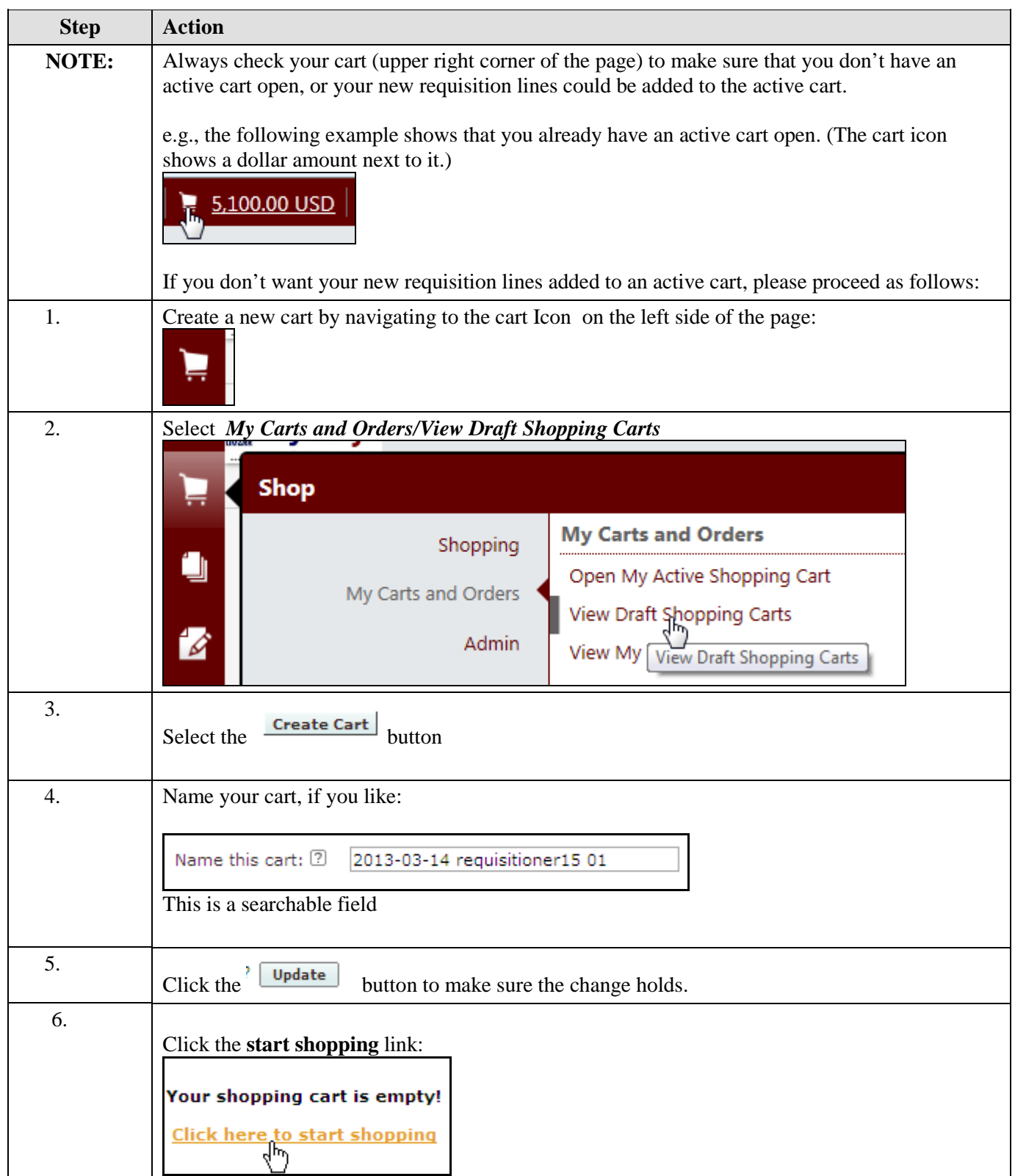

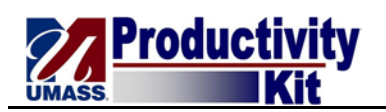

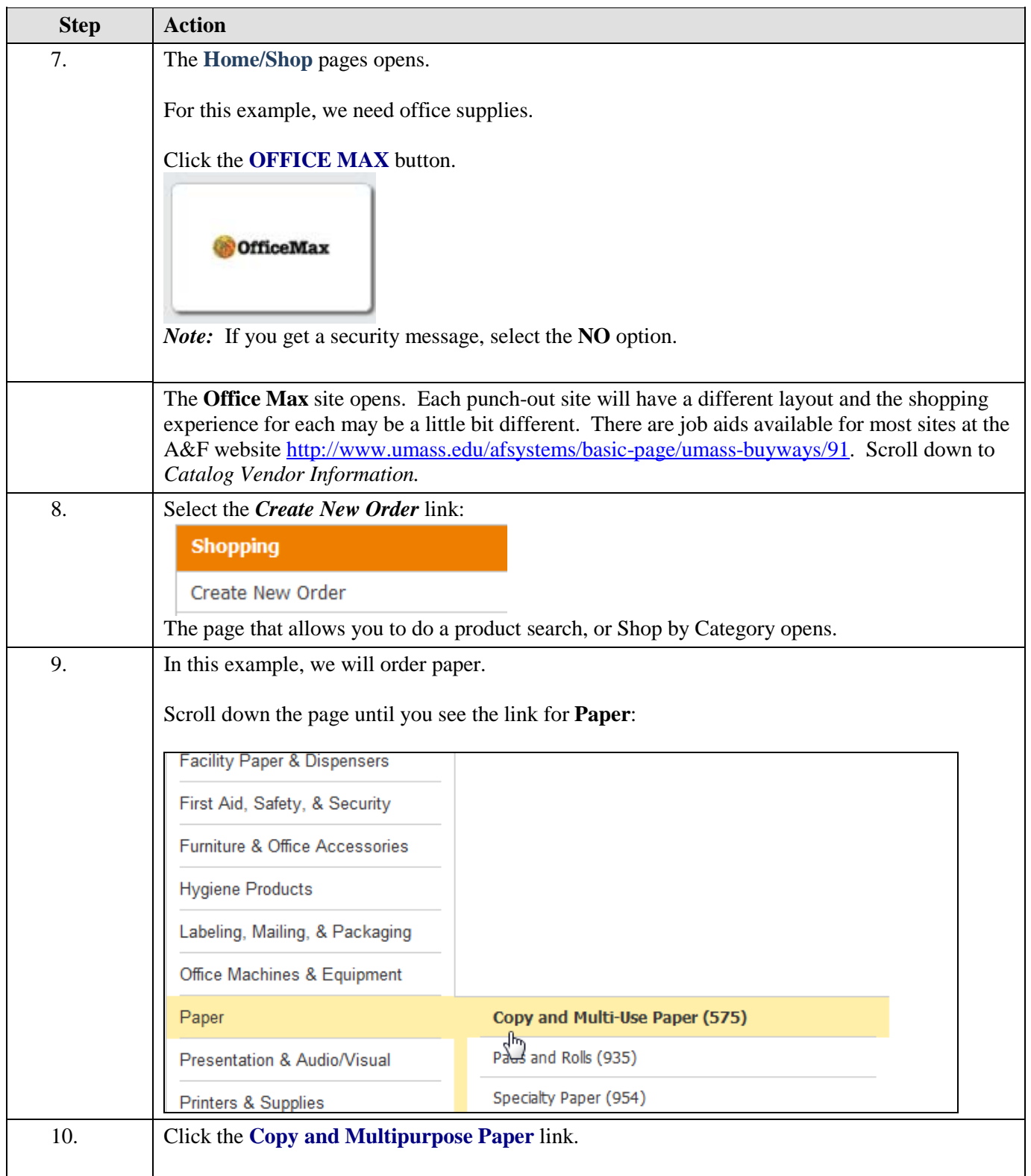

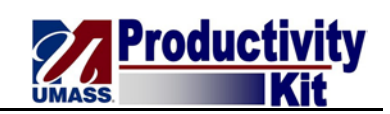

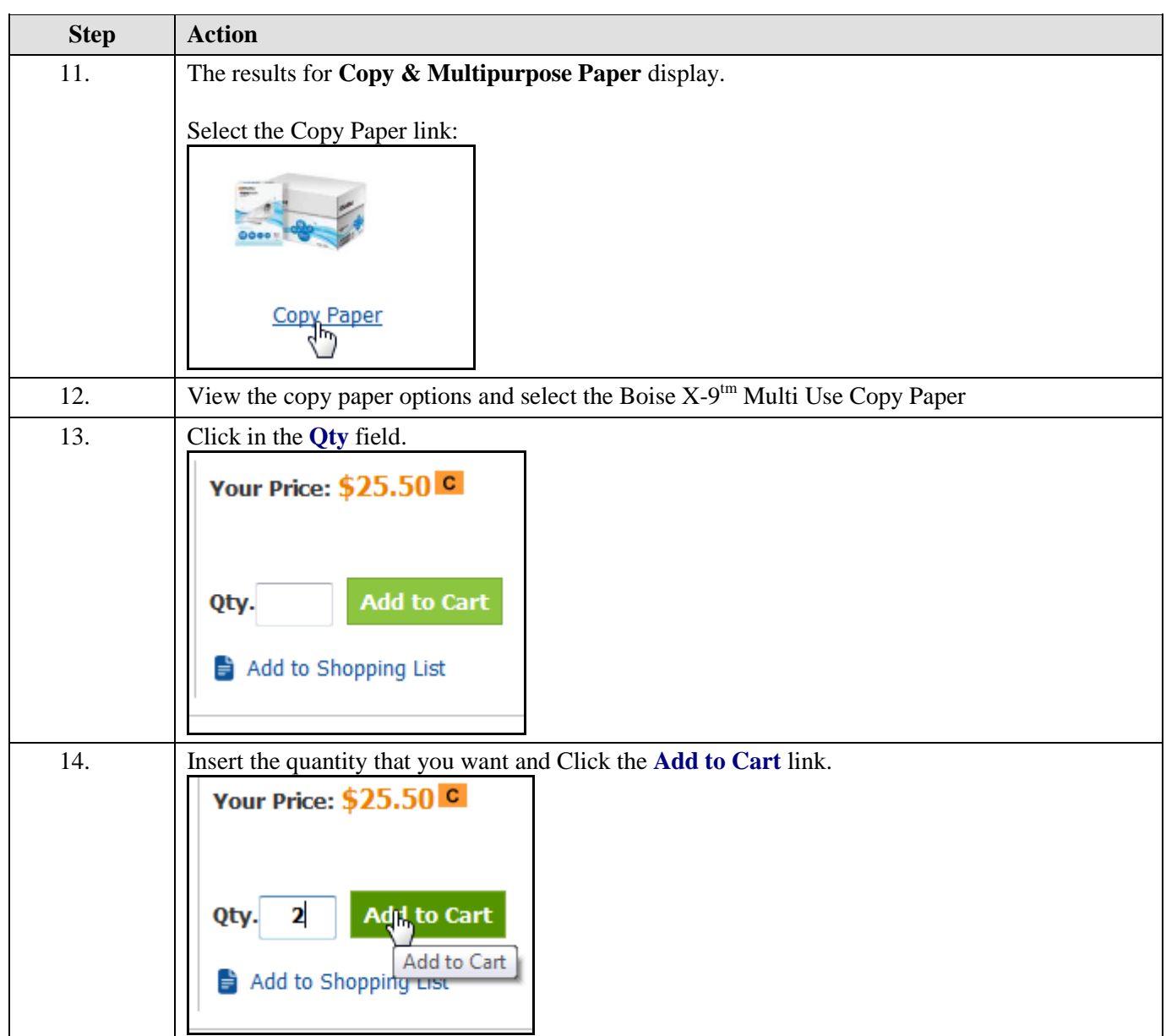

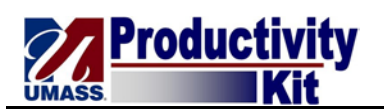

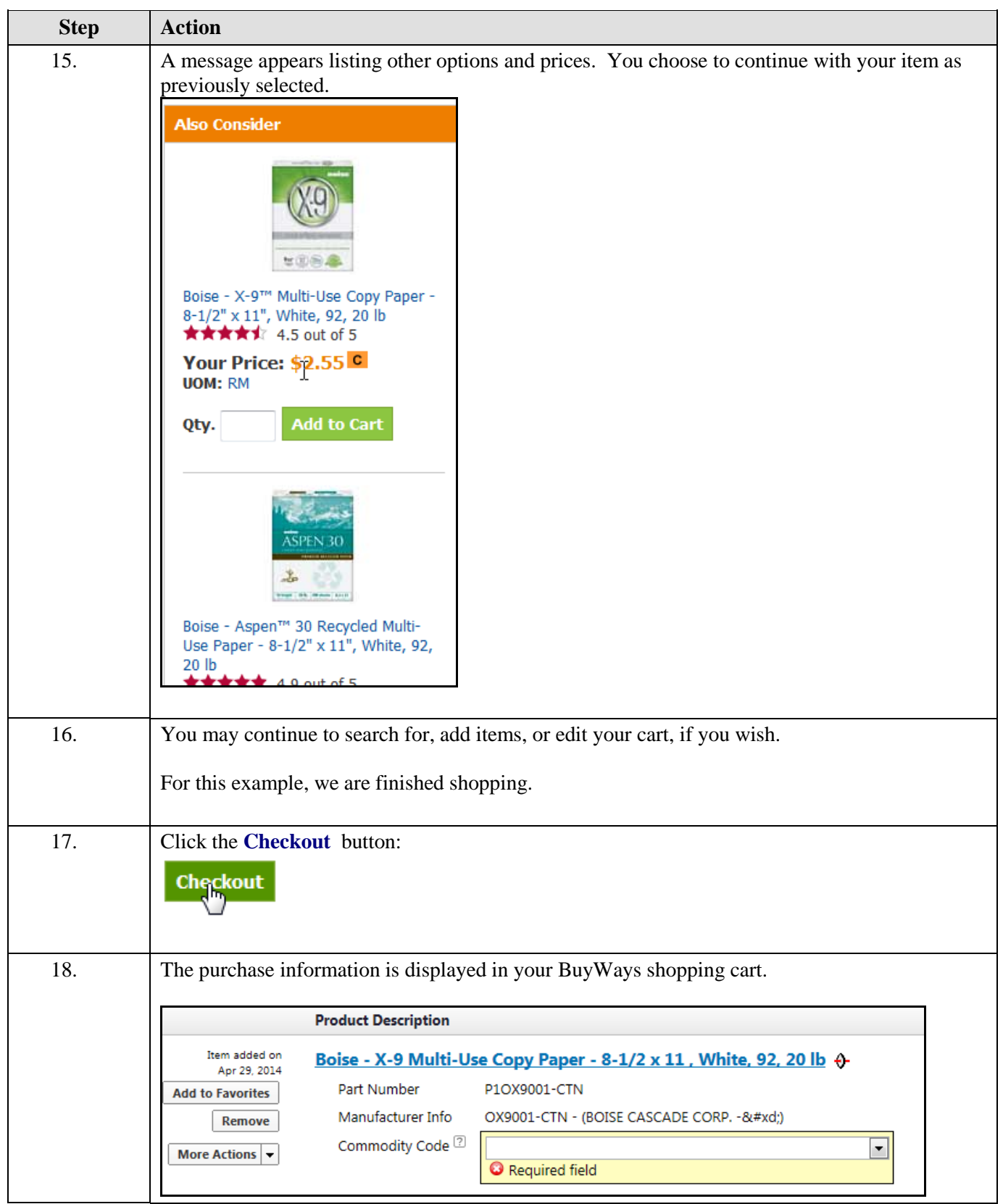

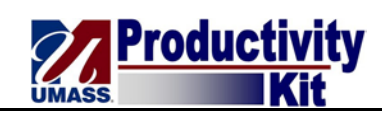

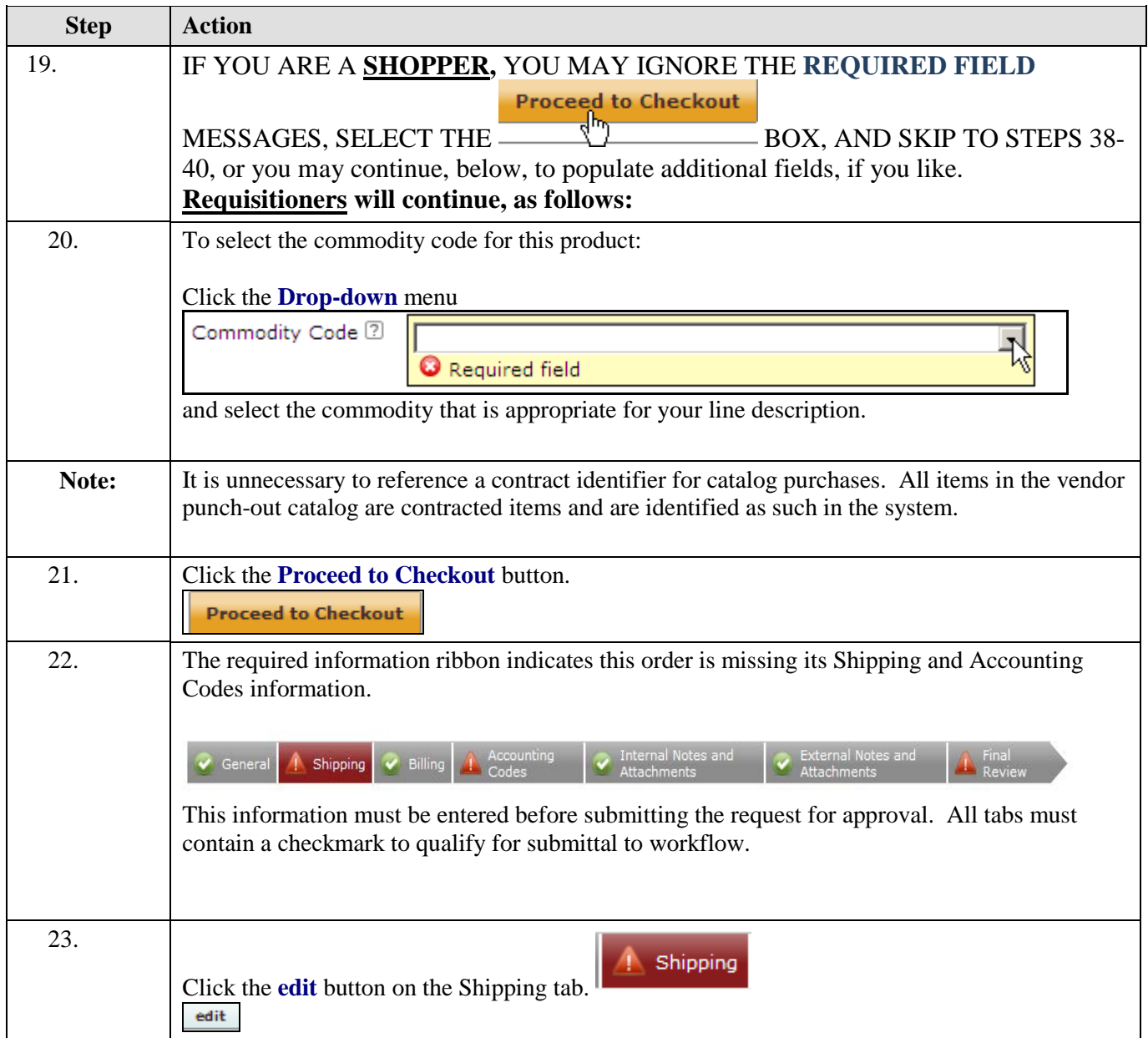

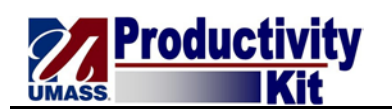

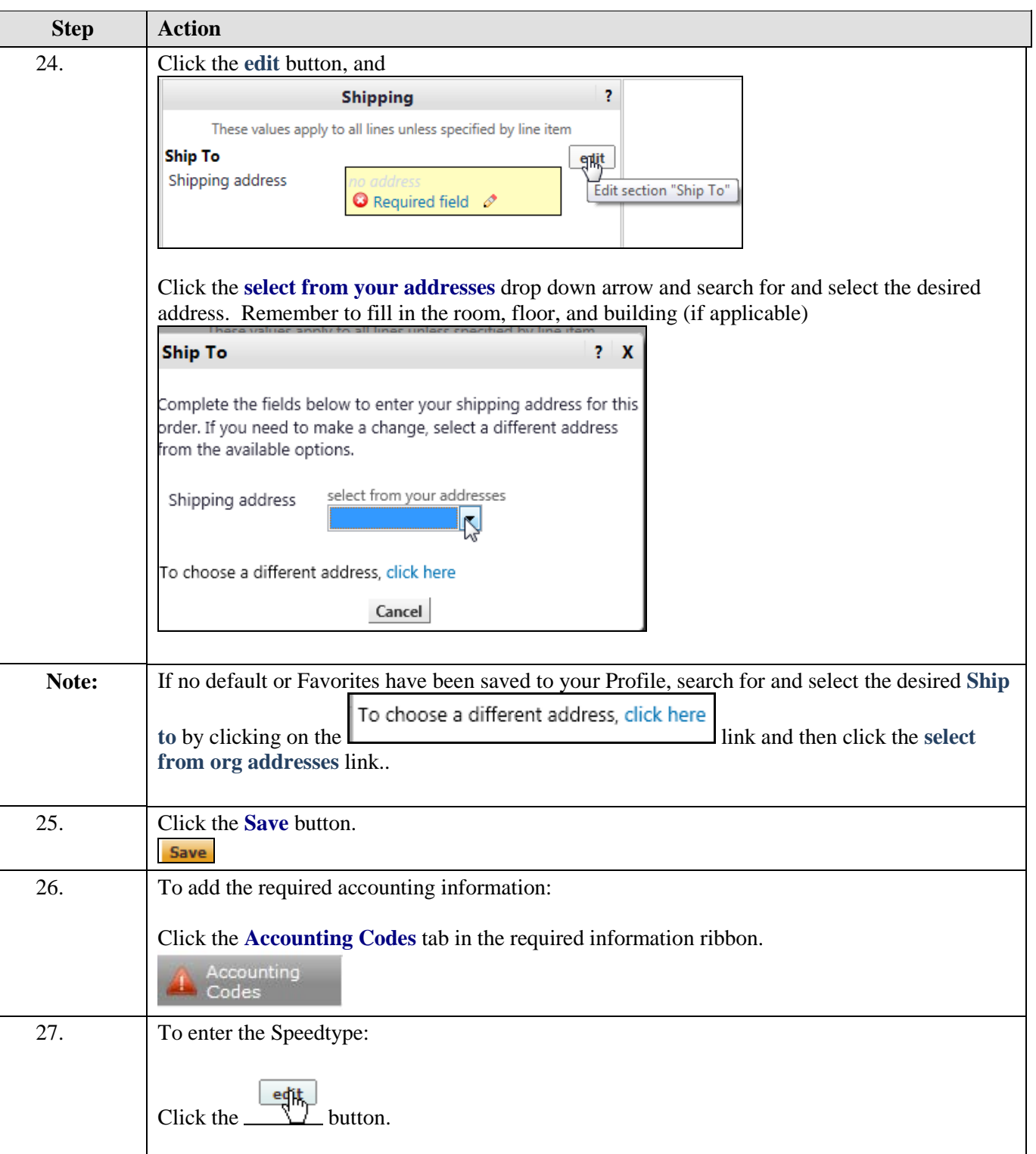

## **Job Aid**

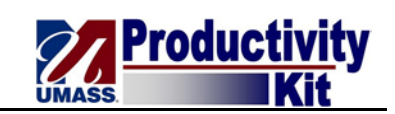

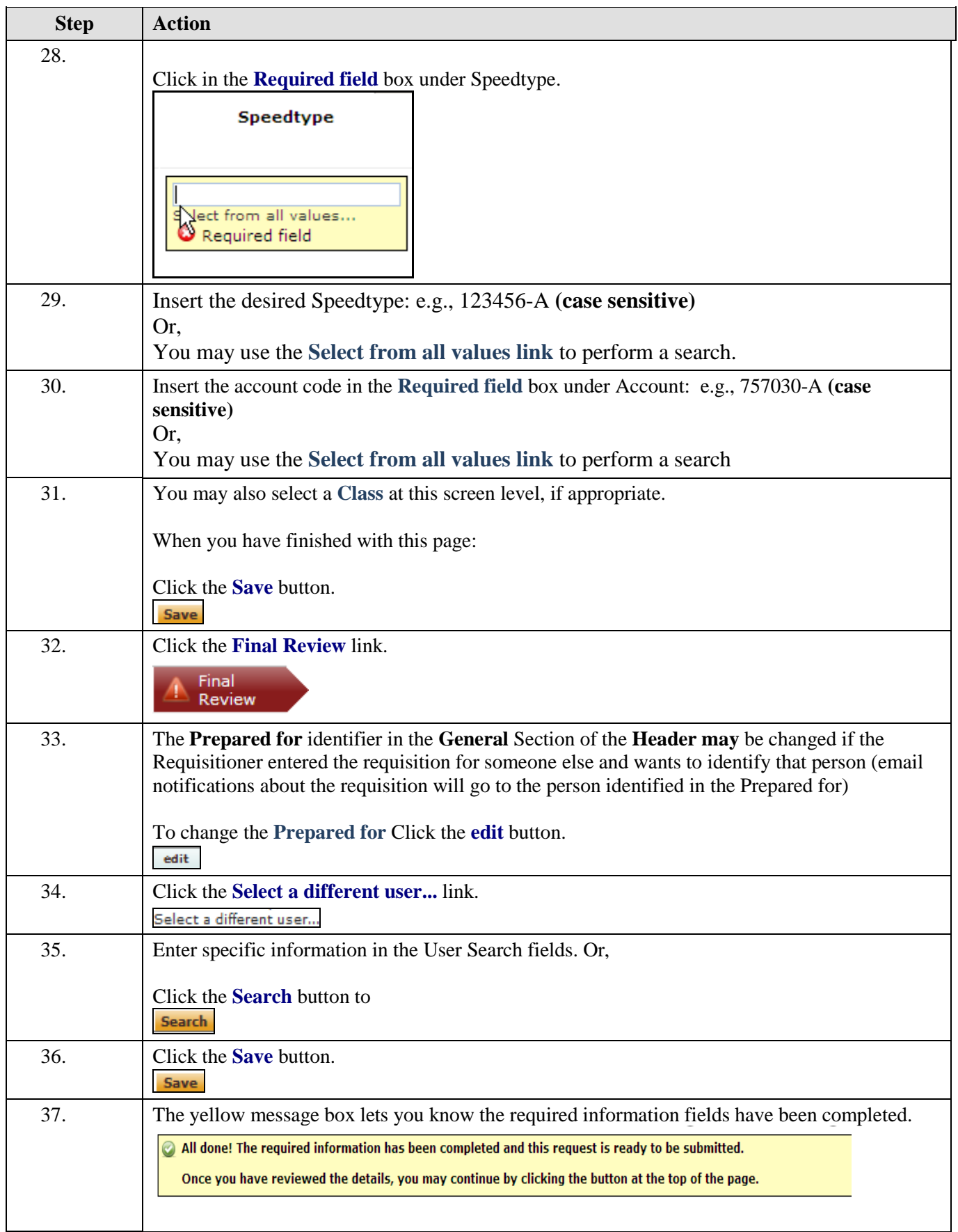

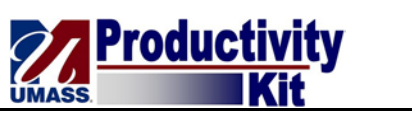

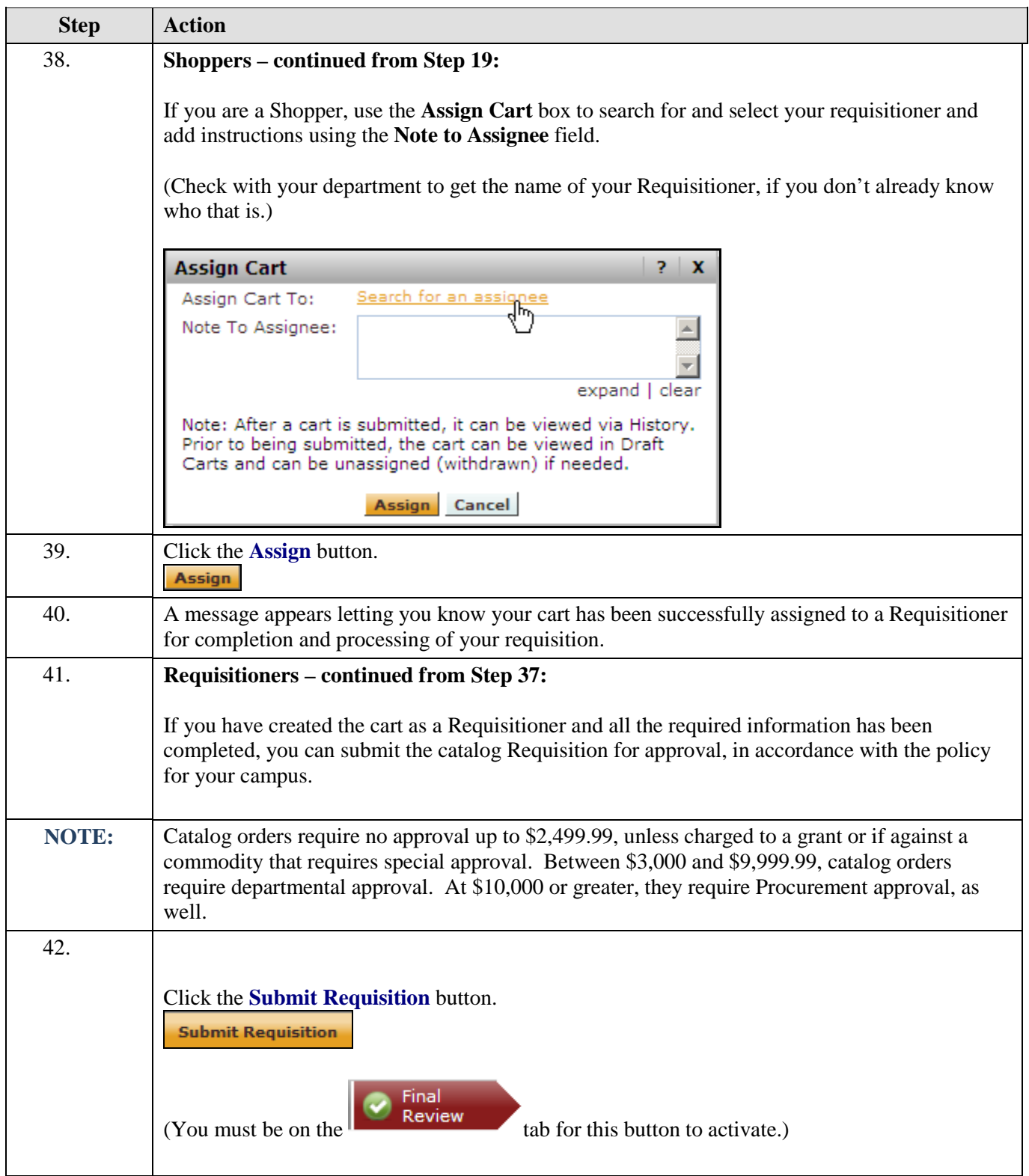

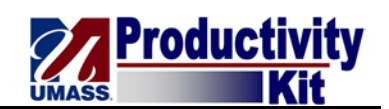

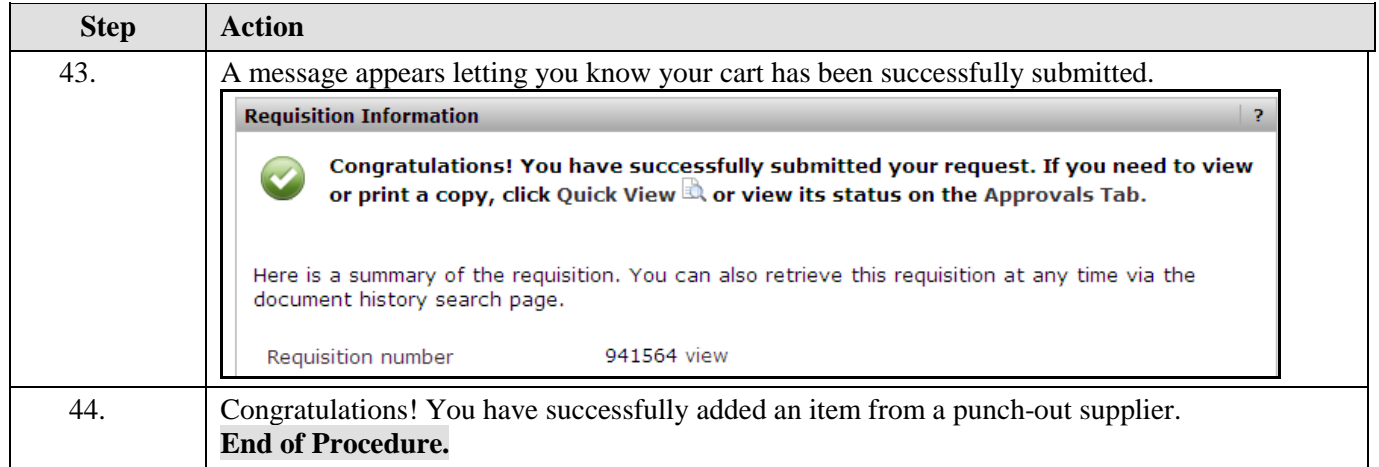

NOTE: Please go to the A&F Website at [http://www.umass.edu/afsystems/basic-page/umass](http://www.umass.edu/afsystems/basic-page/umass-buyways/91)[buyways/91](http://www.umass.edu/afsystems/basic-page/umass-buyways/91) - for additional job aids, including some that detail how to maneuver through the various vendor catalogs.

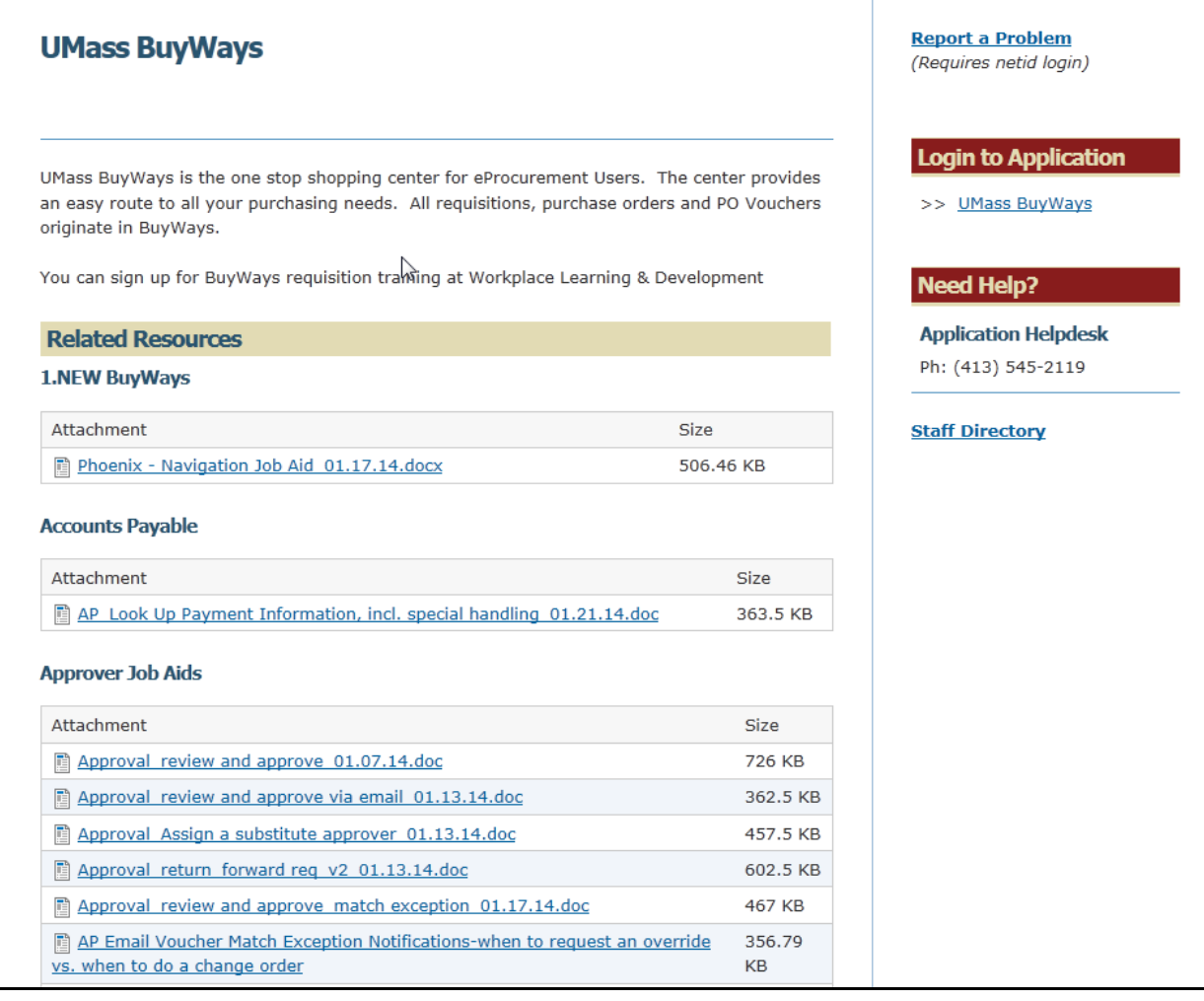